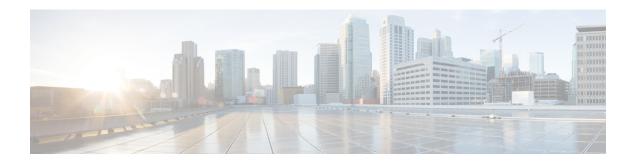

## **Changing the IP Address using nmcli**

This appendix contains the following section:

• Changing the IP Address Using nmcli, on page 1

## Changing the IP Address Using nmcli

If you need to change the IP address of a local or regional cluster, you can make these changes very easily using nmcli.

- **Step 1** Find out what connection is associated with the interface you want to change. You can use **nmcli d** to find the devices, and **nmcli c** to see which connections are associated with the device for which you wish to change the IP address.
- **Step 2** Configure the connection with the new IP address:

nmcli con mod <connection> ip4 <new-ip-address>

- **Step 3** Apply the changed connection to the interface to which it is associated, this will actually change the IP address:

  nmcli con up <connection>
- After changing the IP address of any system running CPNR (like the virtual appliance), you need to restart in order to get the management server to recognize the new IP address of the system. For a local cluster, use the following command: systemctl restart nwreglocal, Or for a regional cluster, use the command: systemctl restart nwregregion.

Changing the IP Address using nmcli